## Введение

Программный комплекс "АТТЕСТАЦИЯ-5.1 (СОУТ)" предназначен для оформления результатов специальной оценки условий труда. Программа позволяет обрабатывать результаты измерений или обследований по алгоритмам, реализованным в соответствии с нормативными документами и готовить пакет документов (протоколы, карты, сводные итоговые документы) по специальной оценке условий труда.

## Системные требования

Операционная система: Windows 2000, XP, vista, win 7, win 8, win 10, win 11.

Наличие локальной сети: требуется;

Дополнительное программное обеспечение: MS Office 2002 (XP), MS Office 2003, MS Office 2007, MS Office 2010(x32)\*, MS Office 2013(x32), MS Office 2016/365(x32), MS Office 2019/365(x32)

с поддержкой автоматизации и наличием среды Visual Basic for Application из пакета программ MS Office.

\* - Ограниченные версии из семейства MS Office, которые не поддерживают работу с программой "Аттестация":

- Microsoft Office Starter;

- Microsoft Office 2010 click-to-run ("Нажми и работай").

Примечание:

1. Программа "Аттестация" поддерживает работу только в 32-разрядной версии MS Office 2010(2013,2016/365).

2. Программа поддерживает работоспособность в MS Office 2013(2016) с ограничениями: - производительность при формировании документов ниже, чем у предшествующих версий MS Office:

- в редких случаях замечена не стабильная работа макросов vba с объектной моделью документа (характерно для MS Office 2013).

Не смотря на это, использование программы "Аттестация" возможно в 32-разрядной версии MS Office 2013 (2016, Office 365).

3. Для функционала формирования ряда отчетов (отчет по приказу 436н, Журнал регистрации измерений и т.п.) используются повышенные системные требования. Для отчета (приказ 436н) версия MS Office должна быть не ниже 2003. Дополнительно для версии MS Office 2003 функционал доступен только для профессионального выпуска (proffessional edition).

4. Требования к аппаратной части полностью определяются используемой версией MS Office **u** Windows.

5. Минимальное разрешение экрана - 1280 х 1024.

6. В 2022 году появилась дополнительная версия - А-5.1-DOCX. Для этой версии нет технических ограничений в рамках в разрядности офис (х32), установленных текущими системными требованиями. Таким образом, теоретически программа Плозволяет работать на платформе MS Office (x64). Но, на практике при использовании данной платформы возможно возникновение ошибки доступа к данным (error Metod "Value" of object "Field" failed). Данная проблема связана с тем, что MS Office-64 использует другой провайдер доступа к данным (для 32х используется провайдер JET, для 64х используется провайдер ACE). В следствие того, что провайдер ACE достаточно новый и работает нестабильно, нет возможности гарантировать корректную работу с данными на MS Office 64. Ошибка не имеет системного проявления: у кого-то возникает, у кого-то - нет. Важно знать: если данная проблема возникла, то она не имеет решения за счет средств настройки ПО или ОС. В связи с этим, единственное решение - это переустановка MS Office в 32-разрядном режиме. Возможно, проблема провайдера будет решена в будущих обновлениях Windows

## Начальный этап работы с программой

Перед началом оформления документов необходимо заполнить справочник "Ресурсы

организации". Сведения об организации, проводящей спец.оценку в протоколах будут заполняться только на основе этого справочника. Переход к этому справочнику осуществляется через меню "АТТЕСТАЦИЯ-5.1", как показано на рисунке.

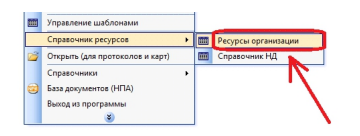

Ввод сведений осуществляется таким же способом, как и в программе "АТТЕСТАЦИЯ-5". Принципиальные изменения внесены только в раздел ресурсов, связанный с хранением сведений о средствах измерения (СИ). Для каждого СИ теперь предусматривается несколько измеряемых факторов и несколько сведений о госповерке, как показано в следующем диалоговом окне.

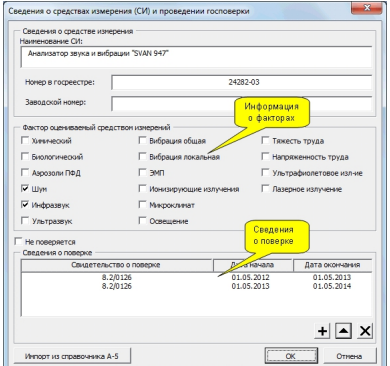

Данное обстоятельство повлияло на то, что стало невозможным непосредственное использование справочника ресурсов от программы "АТТЕСТАЦИЯ-5" из-за изменений структуры справочника. Но, взамен этому предусмотрена функция импорта из справочника ресурсов, созданного в программе"АТТЕСТАЦИЯ-5".

Импорт сведений производится в 2 этапа. На первом этапе необходимо выбрать файл в котором хранятся ресурсы из программы "АТТЕСТАЦИЯ-5", как показано на рисунке.

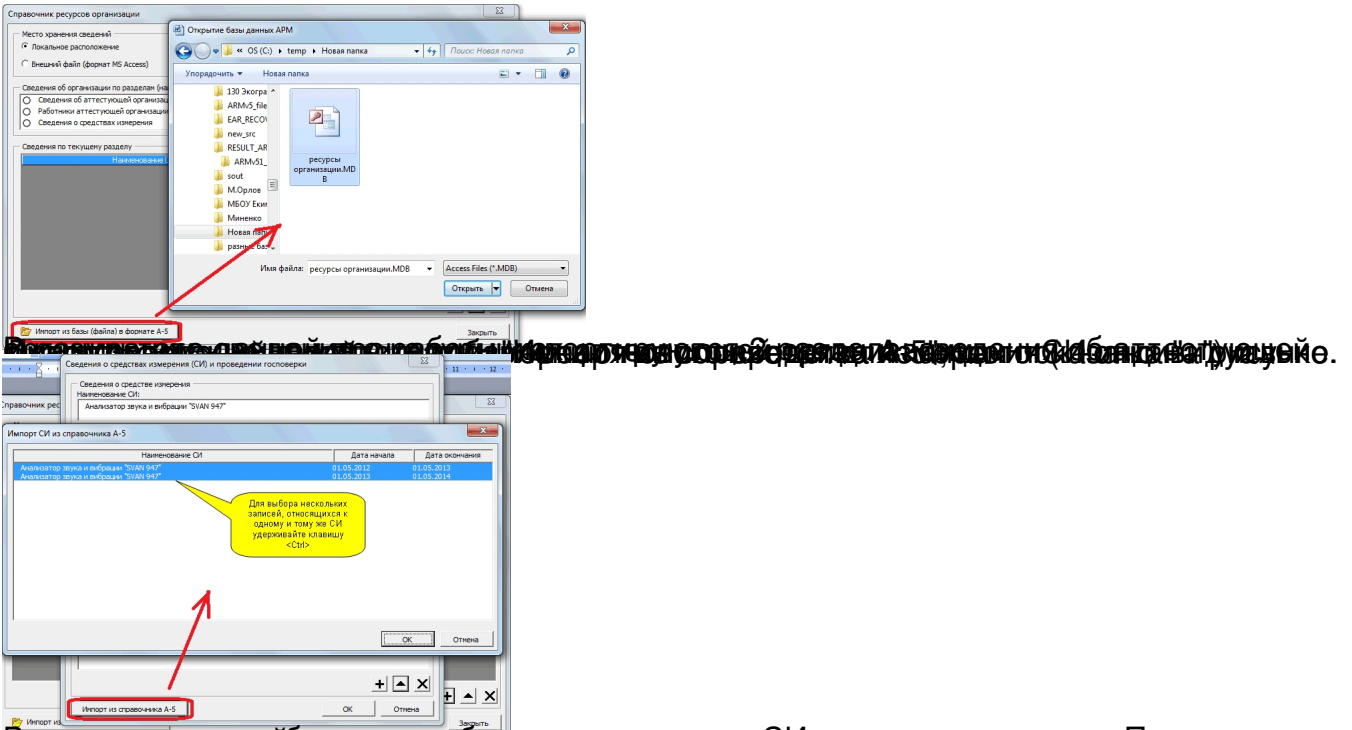

В <del>данном окнеско выбрать импортирати</del> выбрать импортируем се средство измерения. Причем, тесли к относится к относится к отметить стравочника ресурсов

Местом хранения сведений по умолчанию (опция «Локальное расположение» в главном окне ресурсов организации) является файл «res\_orgs.mdb». Данный файл хранится в настройках пользователя, как показано на рисунке.

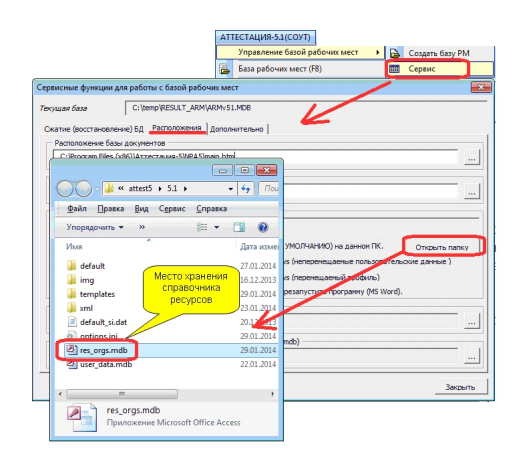

Для многопользовательской работы со справочником ресурсов необходимо перенести данный файл на общий сетевой ресурс и настроить справочник ресурсов на всех ПК на новое (сетевое) расположение.

При необходимости копирования файла ресурсов с одного ПК на другой необходимо скопировать файл «res\_orgs.mdb» из папки с настройками одного ПК - в папку с<br>настройками другого ПК (переход к папке с иастройками показан на настройками другого ПК (переход к папке с рисунке).

Внимание: Копирование файла необходимо выполнять при полностью закрытой программе (выйти из MS Word).